[english](https://www.amateurfunk-sulingen.de/wiki/doku.php?id=tag:english&do=showtag&tag=english) [private](https://www.amateurfunk-sulingen.de/wiki/doku.php?id=tag:private&do=showtag&tag=private)

Note: Attention: Work in progress - page under construction

# **UHSDR development - toolchain for Debian**

## **Preconditions, Assumptions, Scope**

- Using Debian version buster/sid
- Install on Win10 PC with Virtualbox
	- o ARM toolchain for Linux
	- GDB
	- Eclipse
	- Check installation with test project

## **GNU ARM toolchain for Linux**

Note: Important: use latest version of tool chain from web sites below. DO NOT use the ARM toolchain that comes with your Linux distribution

See<https://gnu-mcu-eclipse.github.io/toolchain/arm/install/>for general explanations

## **Install Arm toolchain for Linux**

- Download the latest Linux install tarball file from ARMDeveloper
- Link to download:<https://developer.arm.com/open-source/gnu-toolchain/gnu-rm/downloads>
- Assuming downloaded file is in /home/gerd/Downloads, open terminal with user gerd:
- \$ mkdir -p \${HOME}/opt
- \$ cd \${HOME}/opt
- \$ tar xjf ~/Downloads/gcc-arm-none-eabi-6-2017-q2-update-linux.tar.bz2
- \$ chmod -R -w /home/gerd/opt/gcc-arm-none-eabi-6-2017-q2-update/
	- Test if the compiler is functional; use the actual install path:

\$ /home/gerd/opt/gcc-arm-none-eabi-6-2017-q2-update//bin/arm-none-eabigcc-6.3.1 --version

• Output should be like this:

arm-none-eabi-gcc-6.3.1 (GNU Tools for ARM Embedded Processors 6-2017-q2 update) 6.3.1 20170620 (release) [ARM/embedded-6-branch revision 249437]

Copyright (C) 2016 Free Software Foundation, Inc. This is free software; see the source for copying conditions. There is NO warranty; not even for MERCHANTABILITY or FITNESS FOR A PARTICULAR PURPOSE.

The complete toolchain documentation is available in the …/share/doc/pdf/ folder.

## **GDB - GNU Debugger & OpenOCD**

GDB 7.12 distributed with the initial GCC 6.2 (gcc-arm-none-eabi-6\_2-2016q4-20161216) has several issues (crashes on macOS and is incompatible with Neon.2). The recommendation is to use the update version gcc-arm-none-eabi-6-2017-q1-update, or later.

#### **Install OpenOCD**

- See<https://gnu-mcu-eclipse.github.io/openocd/install/>
- Download from<https://github.com/gnu-mcu-eclipse/openocd/releases>
- Latest version is gnu-mcu-eclipse-openocd-0.10.0-5-20171110-1117-debian64.tgz

Note: ToDo<https://gnu-mcu-eclipse.github.io/debug/openocd/>

```
$ sudo mkdir -p /opt/gnuarmeclipse
$ cd /opt/gnuarmeclipse
$ tar xvf /home/gerd/Downloads/gnu-mcu-eclipse-
openocd-0.10.0-5-20171110-1117-debian64.tgz
```
Test installation:

\$ /opt/gnuarmeclipse/gnu-mcueclipse/openocd/0.10.0-5-20171110-1117/bin/openocd --version

Output should be like this:

GNU MCU Eclipse 64-bits Open On-Chip Debugger 0.10.0+dev-00254-g2ec04e4e (2017-11-10-11:27) Licensed under GNU GPL v2 For bug reports, read http://openocd.org/doc/doxygen/bugs.html

#### **GNU MCU Eclipse and CDT**

- Install Eclipse and CDT
- Download GNU MCU Eclipse IDE for C/C++ Developers from GitHub Releases
- Releases are archived here: See

<https://github.com/gnu-mcu-eclipse/org.eclipse.epp.packages/releases/>

- Download latest release. At time of writing this is [https://github.com/gnu-mcu-eclipse/org.eclipse.epp.packages/releases/download/v4.3.2-201801](https://github.com/gnu-mcu-eclipse/org.eclipse.epp.packages/releases/download/v4.3.2-20180125-o2/20180125-1917-gnumcueclipse-4.3.2-oxygen-2-linux.gtk.x86_64.tar.gz) [25-o2/20180125-1917-gnumcueclipse-4.3.2-oxygen-2-linux.gtk.x86\\_64.tar.gz](https://github.com/gnu-mcu-eclipse/org.eclipse.epp.packages/releases/download/v4.3.2-20180125-o2/20180125-1917-gnumcueclipse-4.3.2-oxygen-2-linux.gtk.x86_64.tar.gz)
- Release Notes for latest release here: <https://gnu-mcu-eclipse.github.io/blog/2018/01/25/plugins-v4.3.2-201801250917-released/>
- \$ cd /home/gerd/opt/
- \$ mkdir GnuMcuEclipse
- \$ cd GnuMcuEclipse/
- \$ tar xvf /home/gerd/Downloads/20180125-1917-gnumcueclipse-4.3.2-oxygen-2 linux.gtk.x86\_64.tar.gz

## **Launch Eclipse to test installation**

Launch eclipse to test installation

/home/gerd/opt/GnuMcuEclipse/eclipse/eclipse

## **Build Test Project to check all is ok**

Build a test project to see if all ok<https://gnu-mcu-eclipse.github.io/tutorials/blinky-arm/>

## **Next step: import UHSDR into gnu arm eclipse**

## [UHSDR development - import UHSDR into gnu arm eclipse](https://www.amateurfunk-sulingen.de/wiki/doku.php?id=en:uhsdr_dev:uhsdrbuild)

From:

<https://www.amateurfunk-sulingen.de/wiki/>- **Afu - Wiki des DARC OV Sulingen I40**

Permanent link: **[https://www.amateurfunk-sulingen.de/wiki/doku.php?id=en:uhsdr\\_dev:toolchain&rev=1517928791](https://www.amateurfunk-sulingen.de/wiki/doku.php?id=en:uhsdr_dev:toolchain&rev=1517928791)**

Last update: **06.02.2018 14:53**

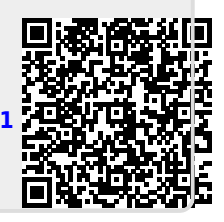